## Инструкция по отмене подписки

1. Зайти в личный ĸабинет на сайте мутĸ.рф, используя свой логин и пароль.

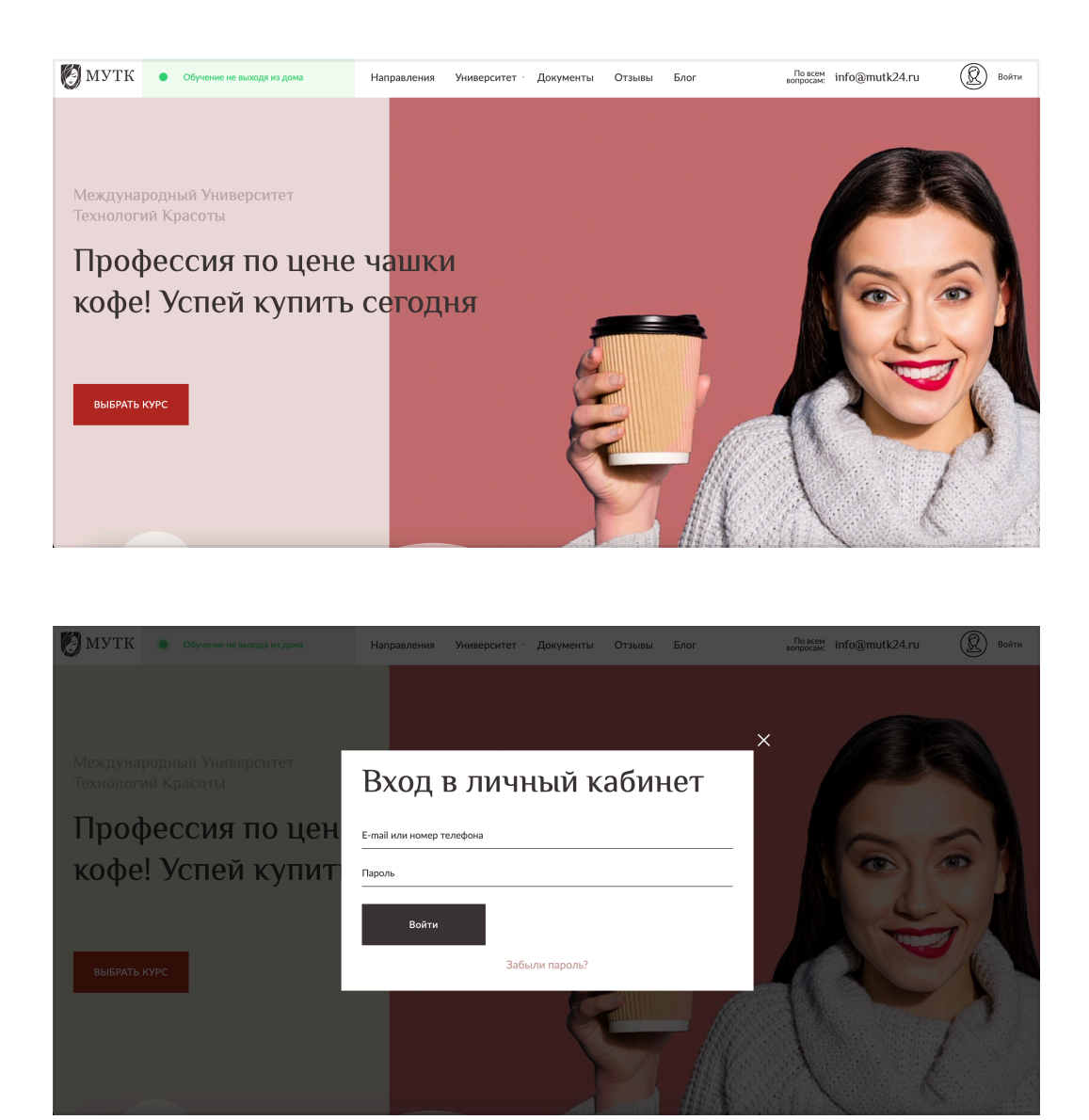

2. Перейти на страницу профиля (https://мутĸ.рф[/lk/settings/](https://mutk.ru/lk/settings/))

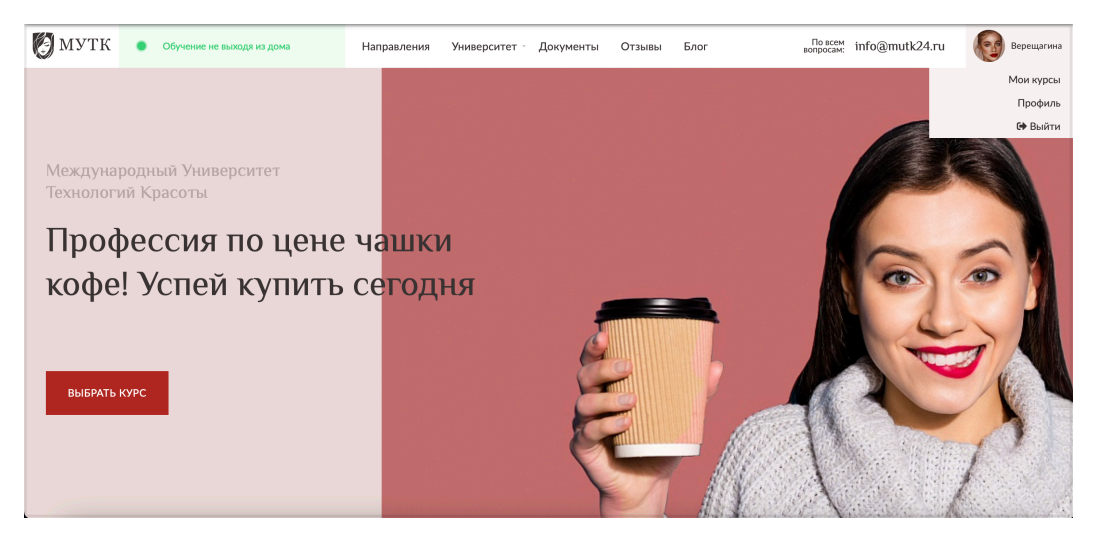

3. Прокрутить страницу до блока «Подписка» и снять галочку «Подписка»

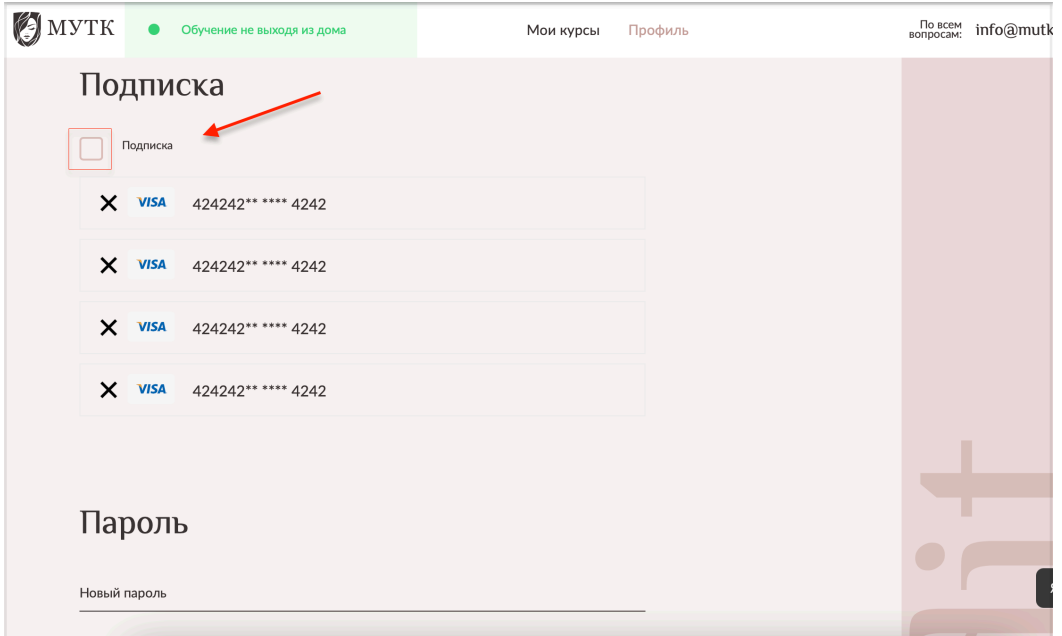

4. Обязательно сохранить изменения, нажав кнопку внизу страницы

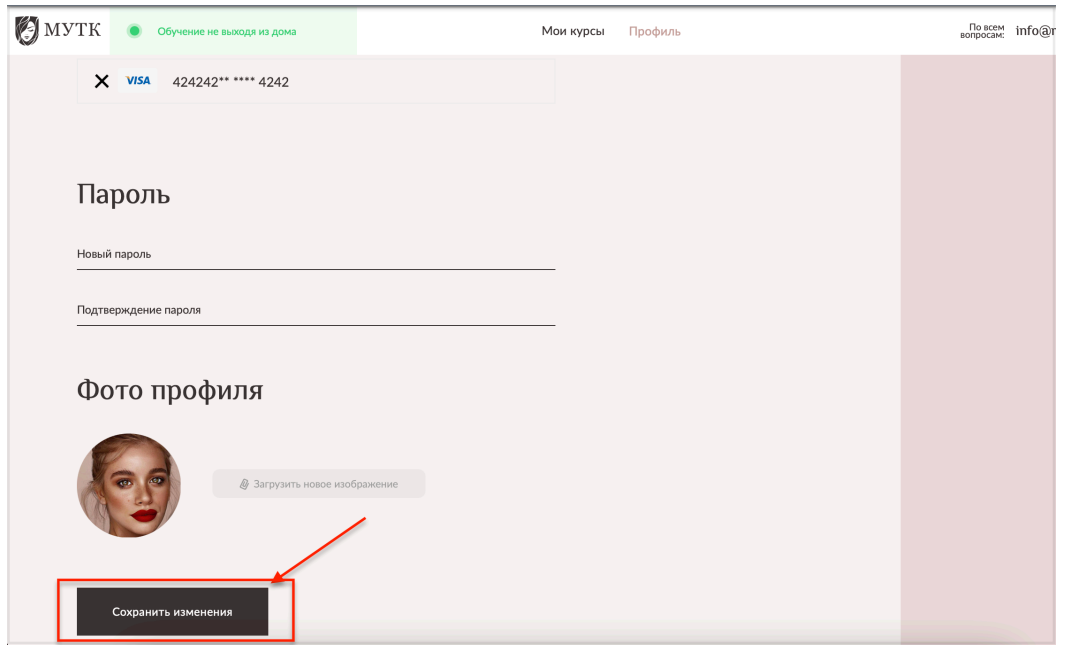

Теперь у вас остался оплаченный период доступа, а автоматическое продление подписки выключено.